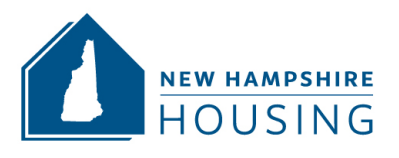

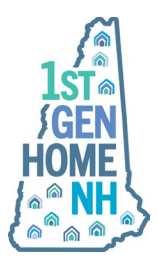

## **How to add 1stGenHomeNH to a Cash Assistance Loan**

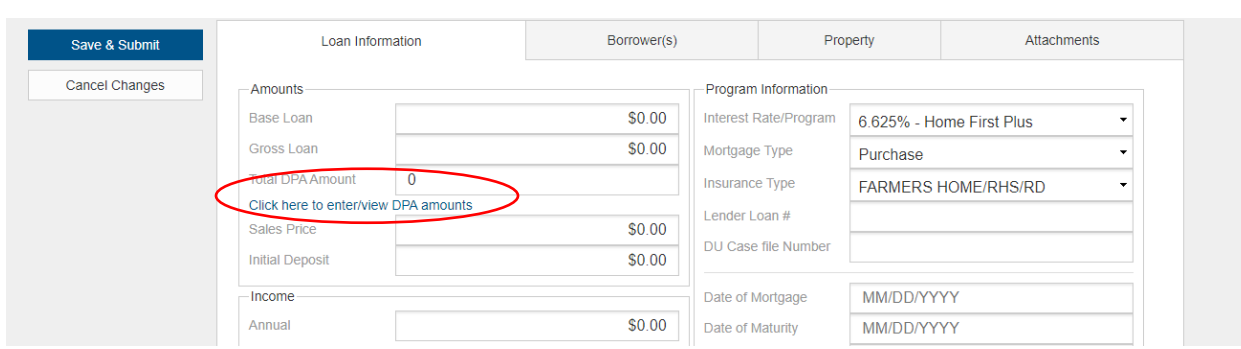

## Once the program information has been completed, select *Click here to enter/view DPA amounts.*

If the borrower qualifies for the First Generation grant, click on *First Gen DPA.*

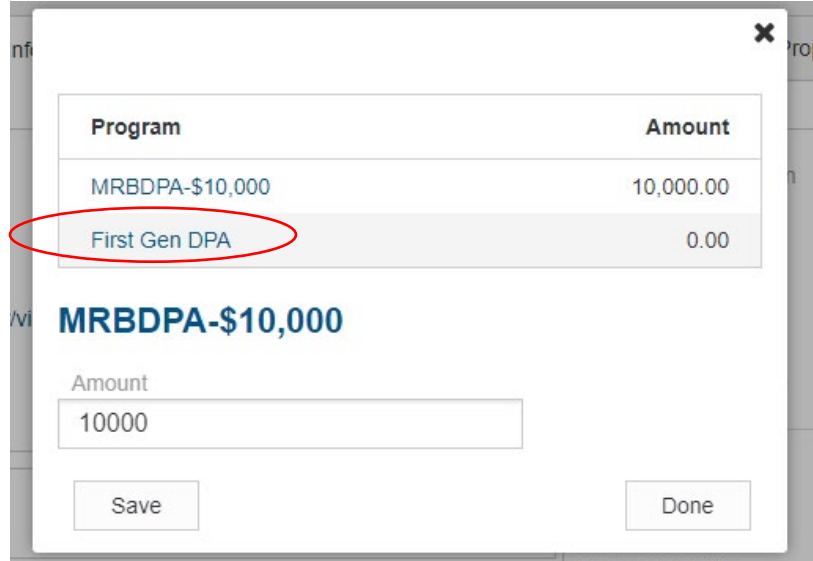

Change the amount from \$0.00 to \$10,000.00 and select, *Save*. Then select *Done*.

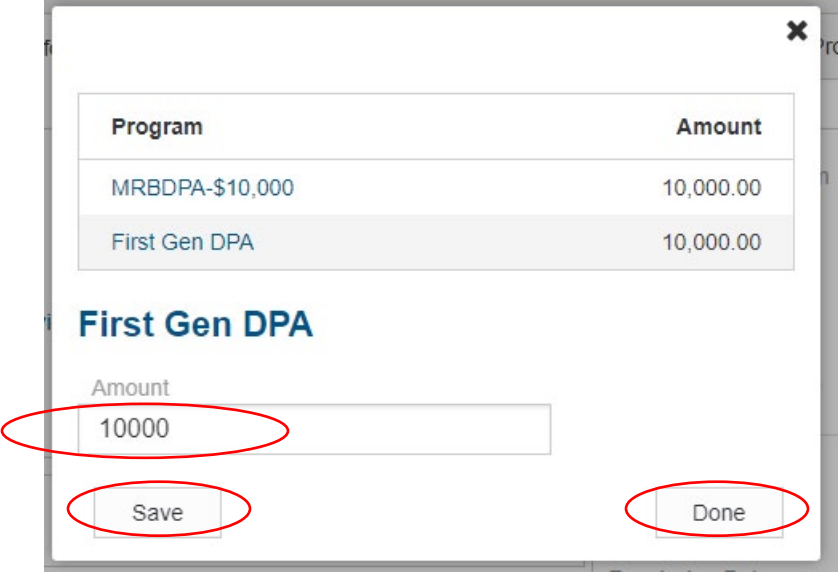

## The reservation will indicate a Total DPA Amount of \$20,000.00.

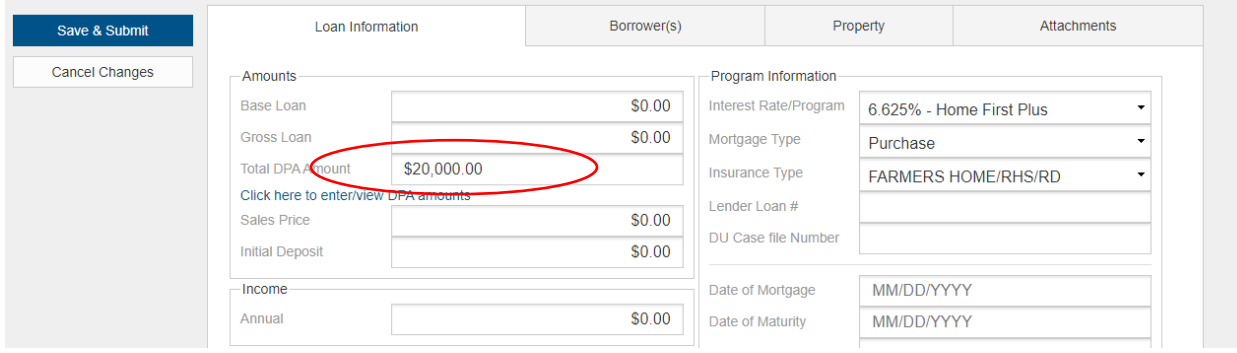